## **Student & Parent Guide: eCLASS**

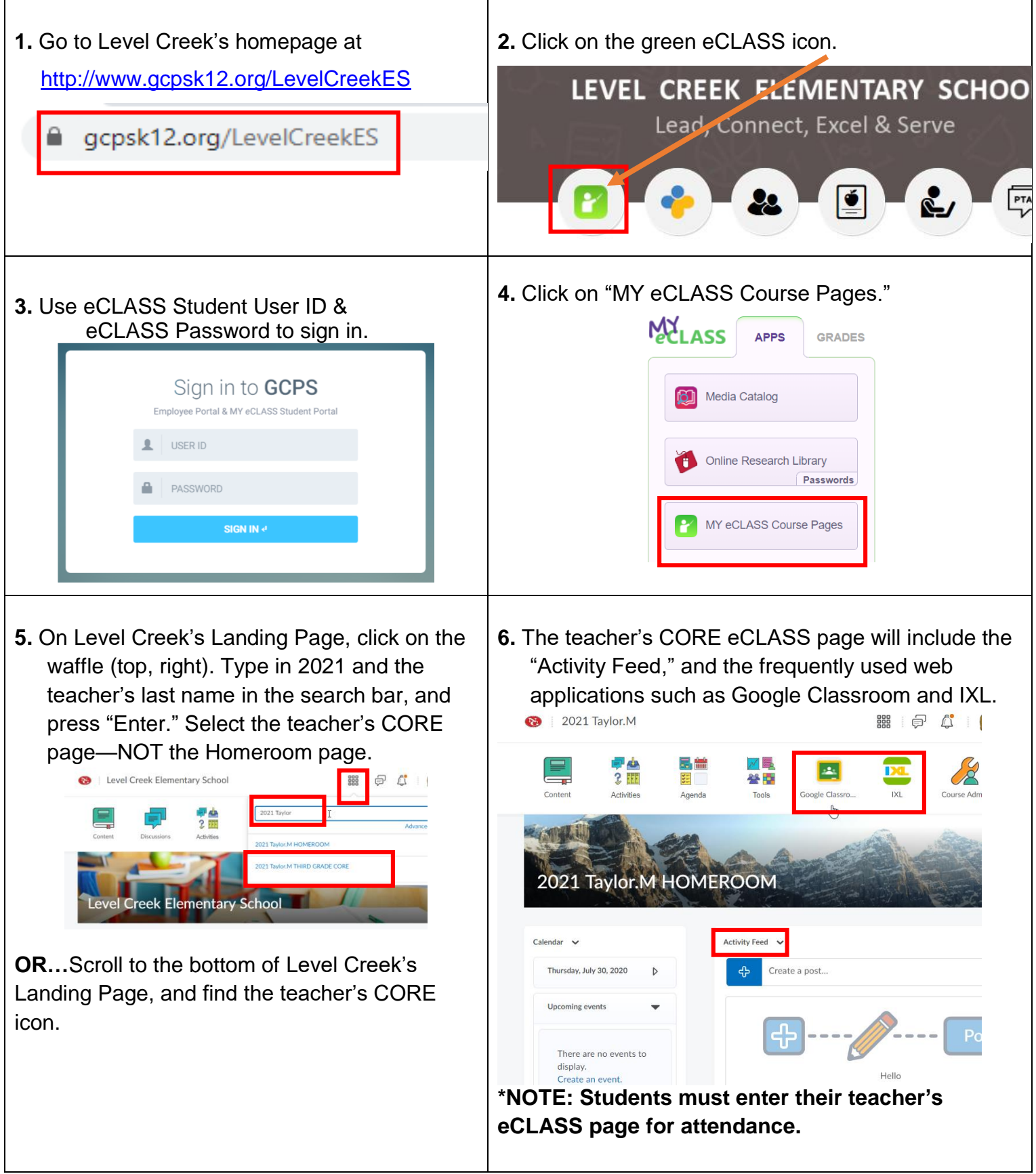

**\*\*\*Flip over for Student & Parent Guide: Accessing Google Classrooms\*\*\***

## **Student & Parent Guide: Accessing Google Classrooms**

**1.** When you go to the teacher's eCLASS CORE page, there is icon in the navigation bar at the top of the screen. Students will want to click on the Google Classroom icon to go to the daily lessons. Google is the place teachers will house instructions and lessons. Teachers may also post announcements or information in the Activity Feed of eCLASS. NOTE: You must be logged in to eCLASS in order to be directed to the student's Google Classroom.

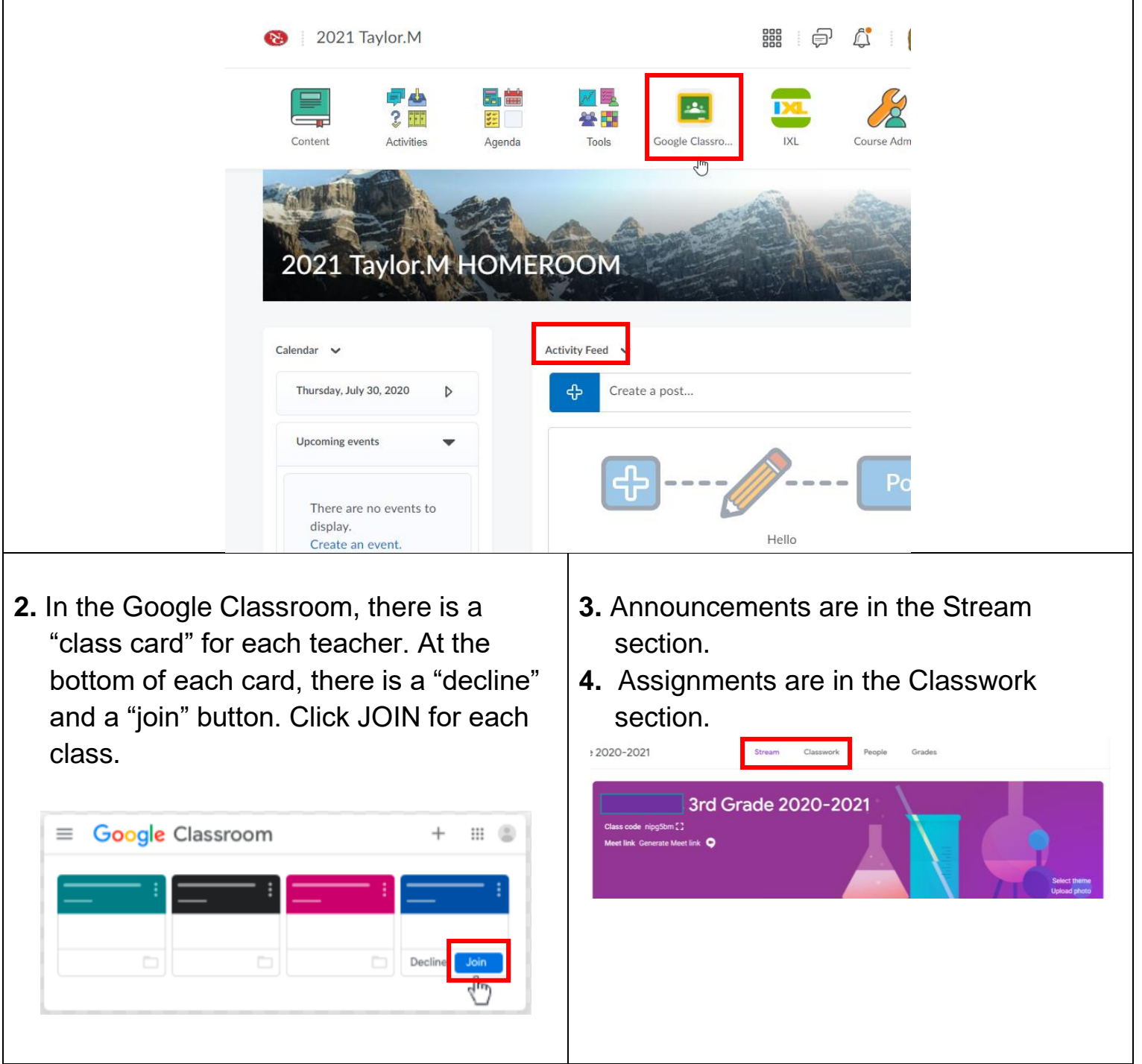

**If your student cannot access their google account, make sure they are logged in with their own GCPS account. Often another account is logged in which blocks the students from getting to their own Google account. You would need to add the student or logout of the other account and go back through their google classroom link.**